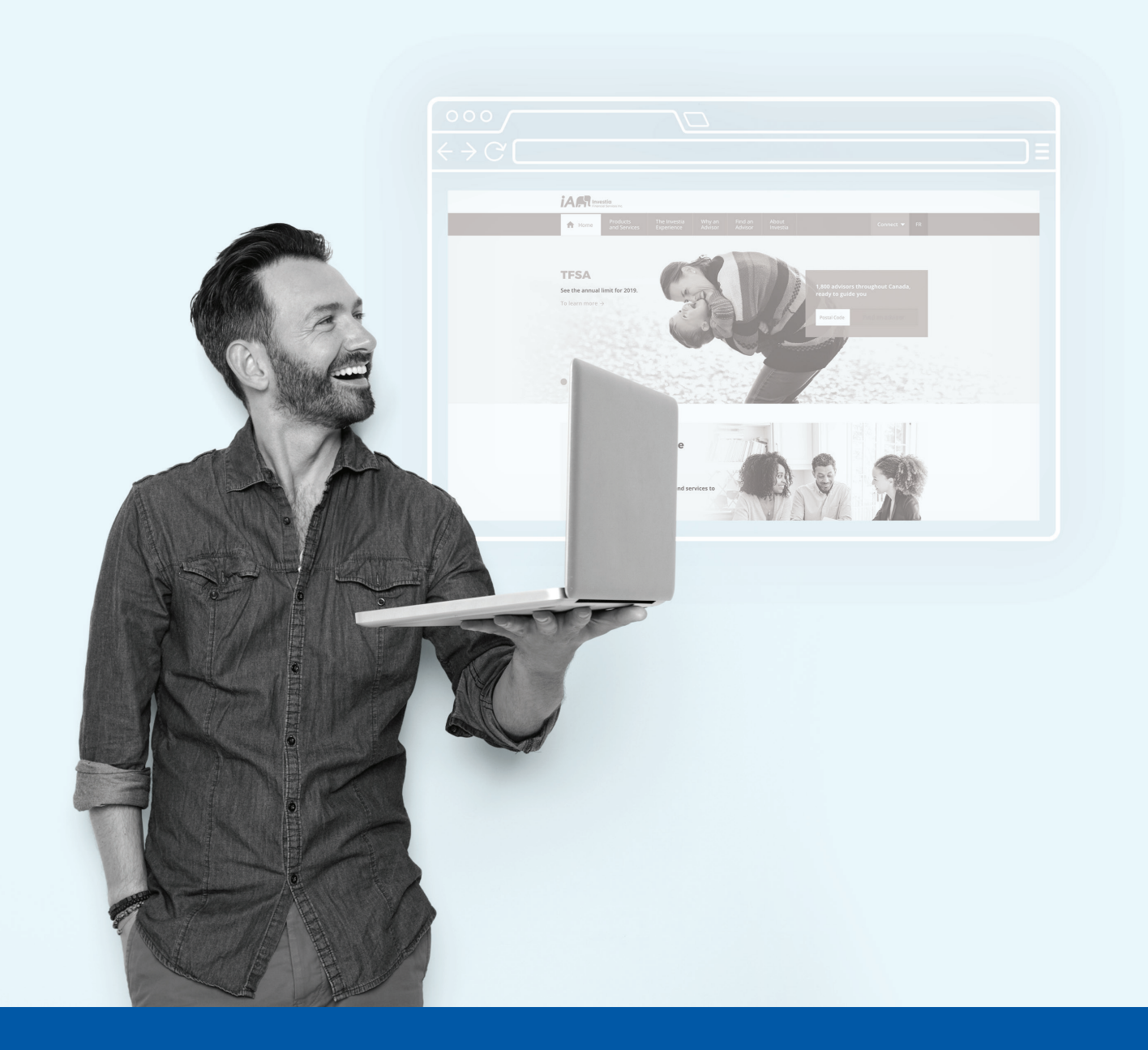

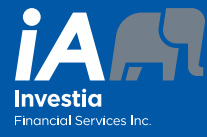

CLIENT PORTAL STARTER'S GUIDE The Investia Client Portal provides you with a quick, easy and user-friendly way to view your portfolio and investor profile information and contact your Representative… and much more!

### **Benefits**

Investia Client Portal

- Improved modern look and feel
- Intuitive interface
- Adapted to new technologies (mobile friendly)
- At-a-glance access to your complete financial information
- Access to your investor profile
- Access to easy-to-use financial calculators
- Possibility to change your contact information
- Access to your Representative's contact information

Client Number:

# Access your Client Portal

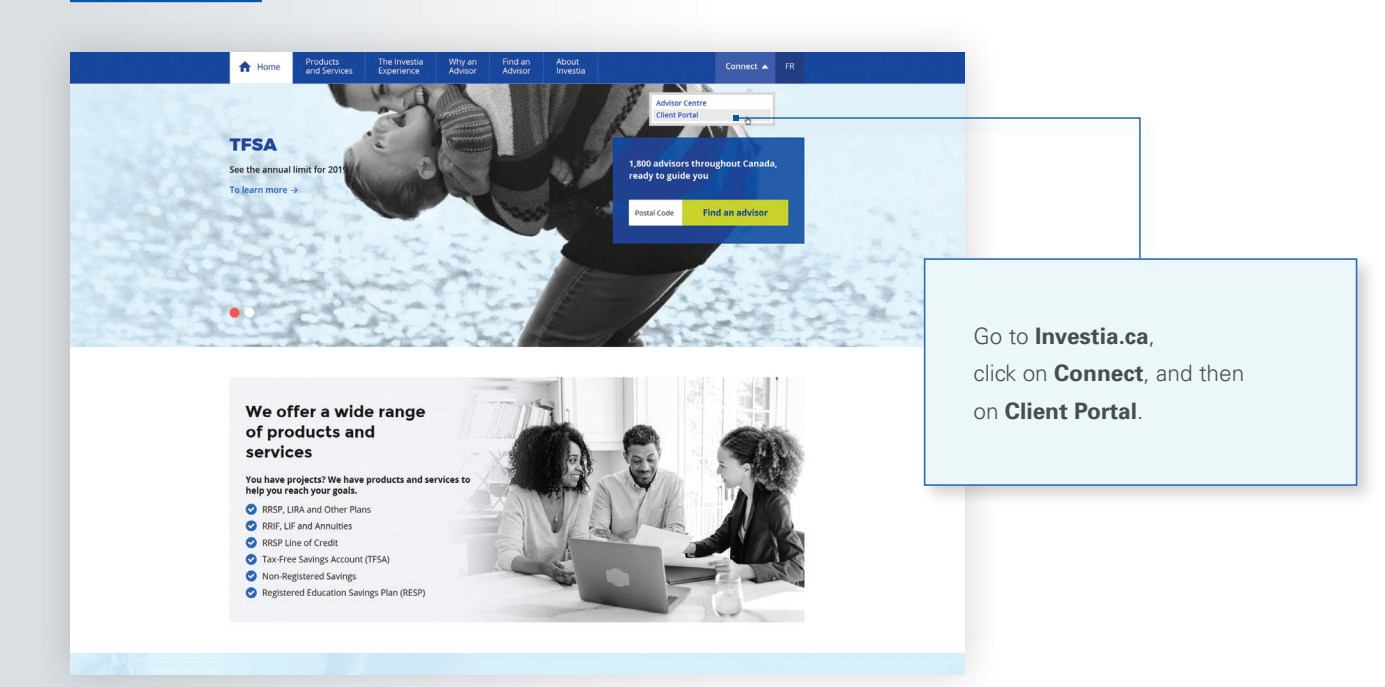

### First visit?

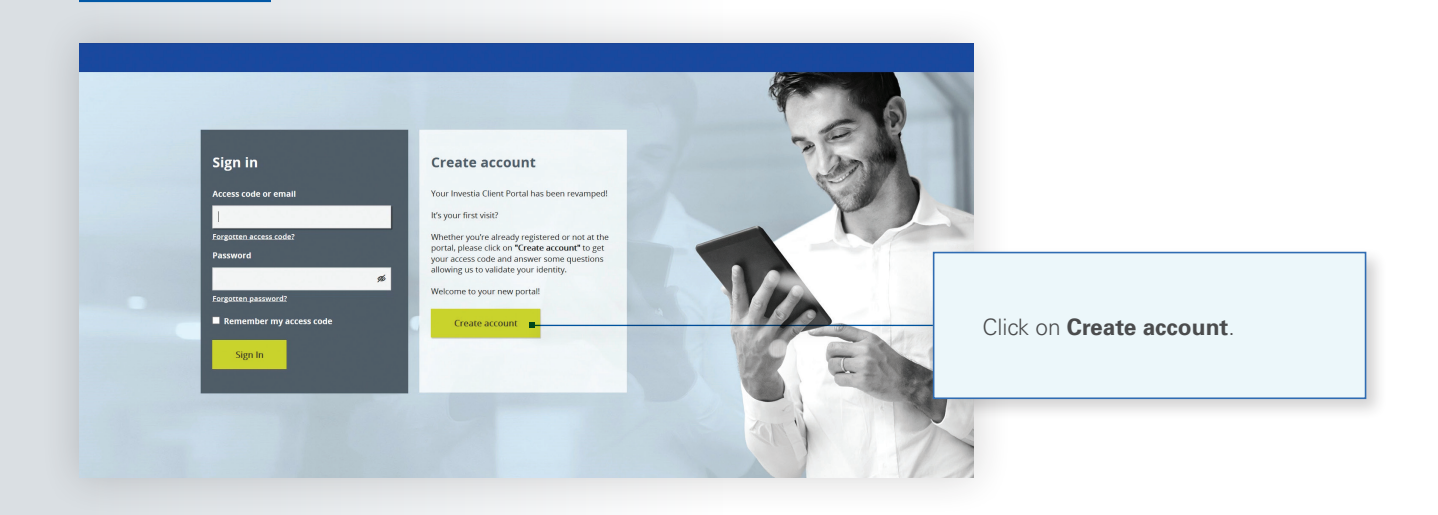

# Identify yourself

(as a client)

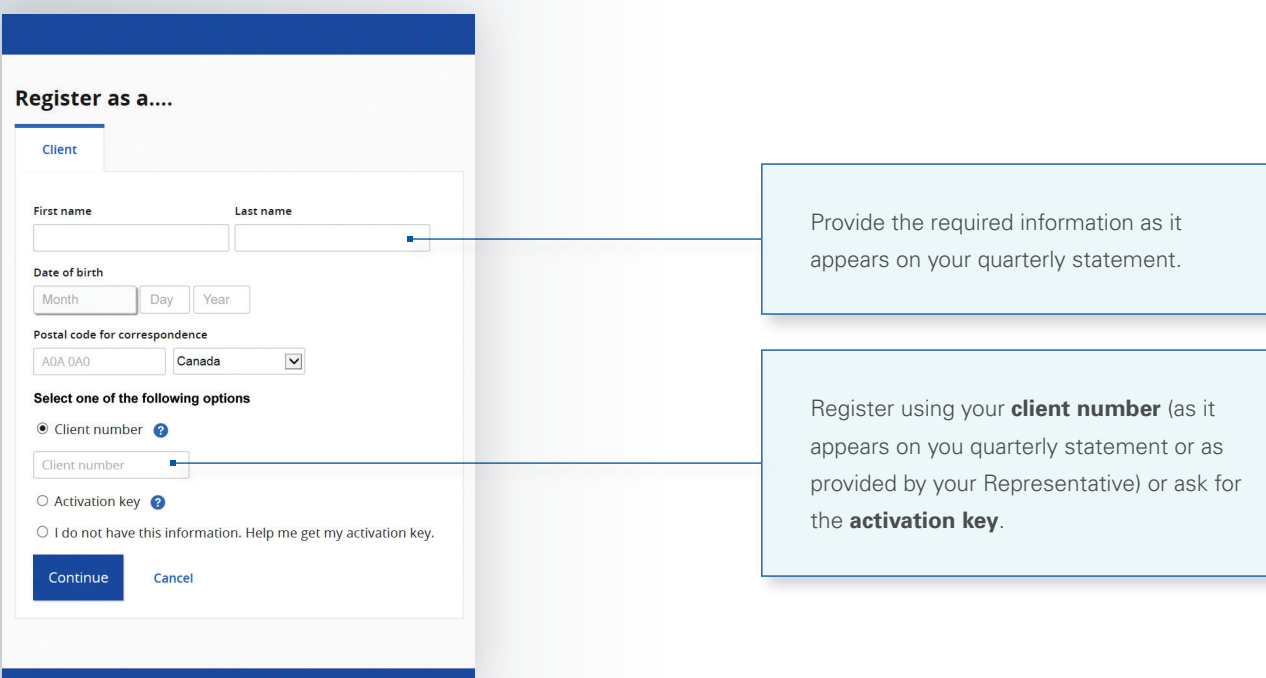

#### (as a company)

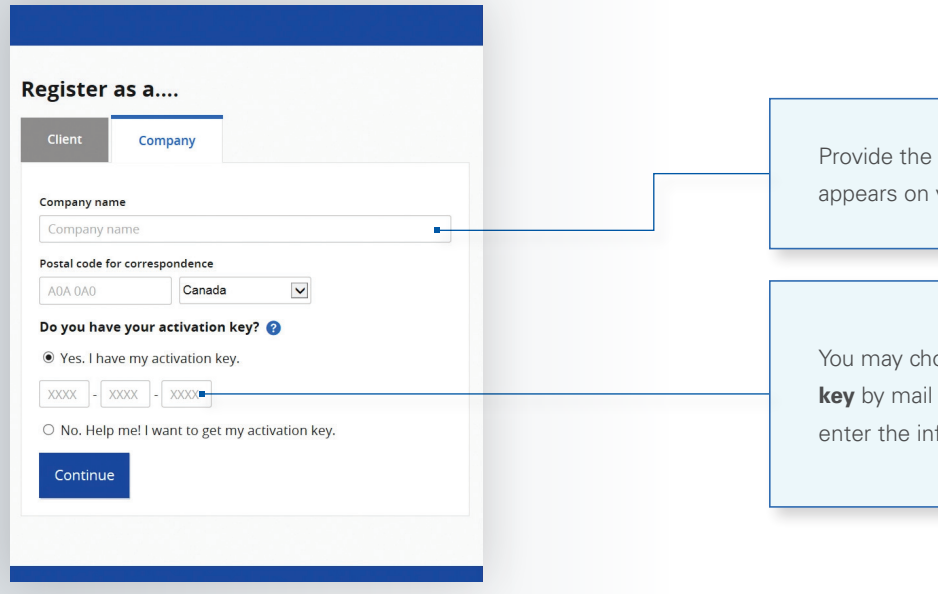

Provide the name of the company as it appears on your quarterly statement.

You may choose to receive your **activation key** by mail or email. Once you receive it, enter the information here.

# Security questions

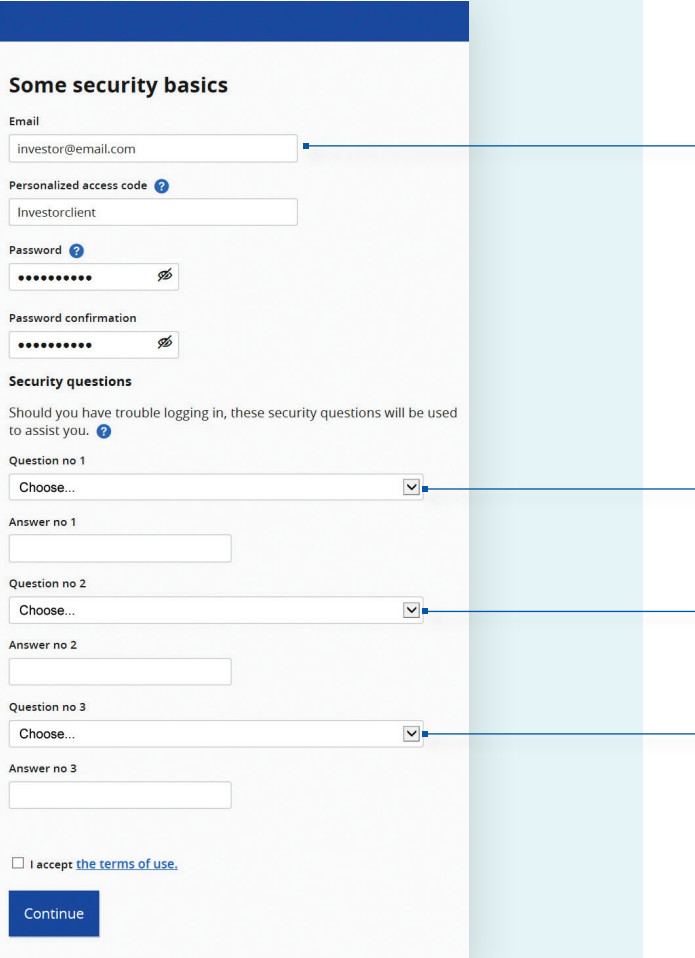

We recommend that you use your **email address** as your access code. If your email is taken by another user, you may create a **different access code**.

Select 3 security questions to be able to reset your **access code** or **password** later, as needed.

# End of registration

#### Your account has been successfully created!

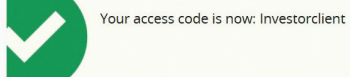

#### What you should do now

- · Note your access code for future use
- · Log on to our secure website<br>· Review and update your personal information
	-

LOG IN

Click on **LOG IN** to return to the registration page and login using your newly created credentials.

### You are now ready to use the Client Portal!

#### Investia Client Portal Starter's Guide 5

# **Connection**

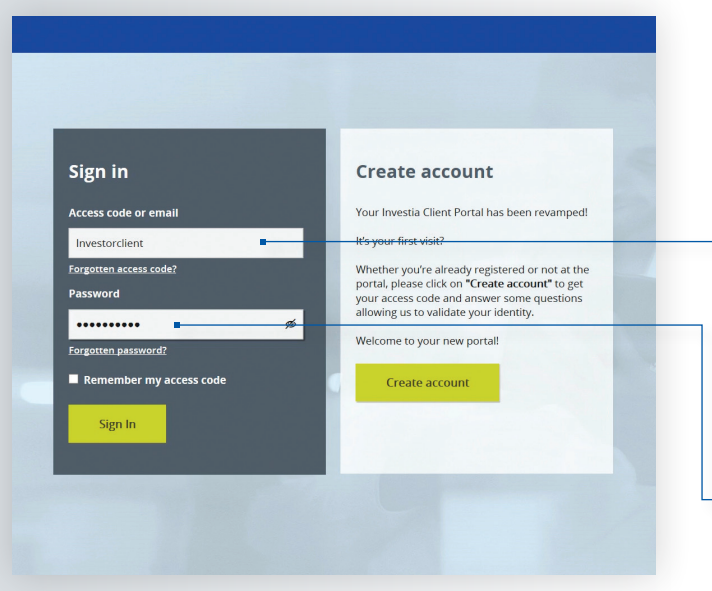

Your registration is complete. Use your access code and password to log into the Client Portal.

If you forget your access code or password, click here to securely reset them.

### Registration for electronic delivery of documents

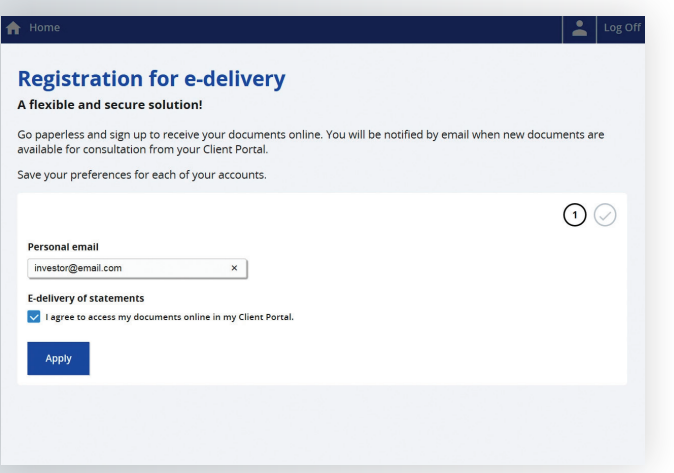

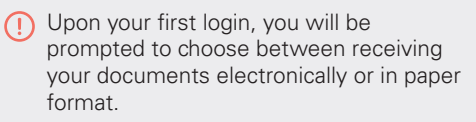

This option may be changed at any time under the "Client information" section.

# Homepage

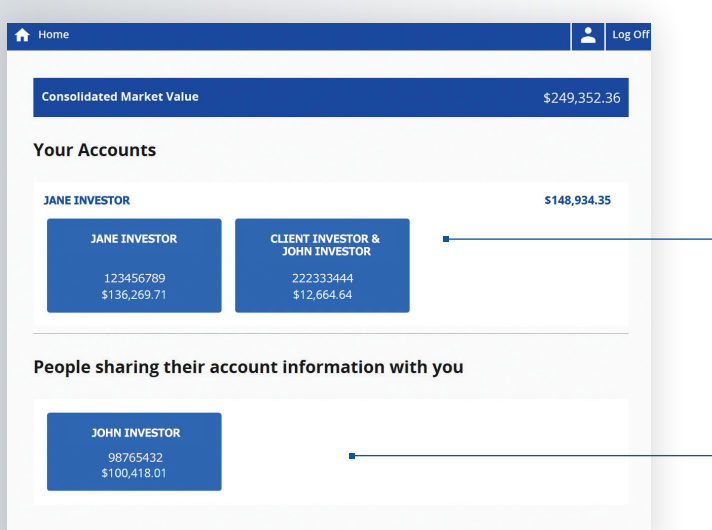

All your accounts are displayed here. Click on the **desired account** to obtain an overview of information.

All your **shared accounts** are displayed here.

### **Overview**

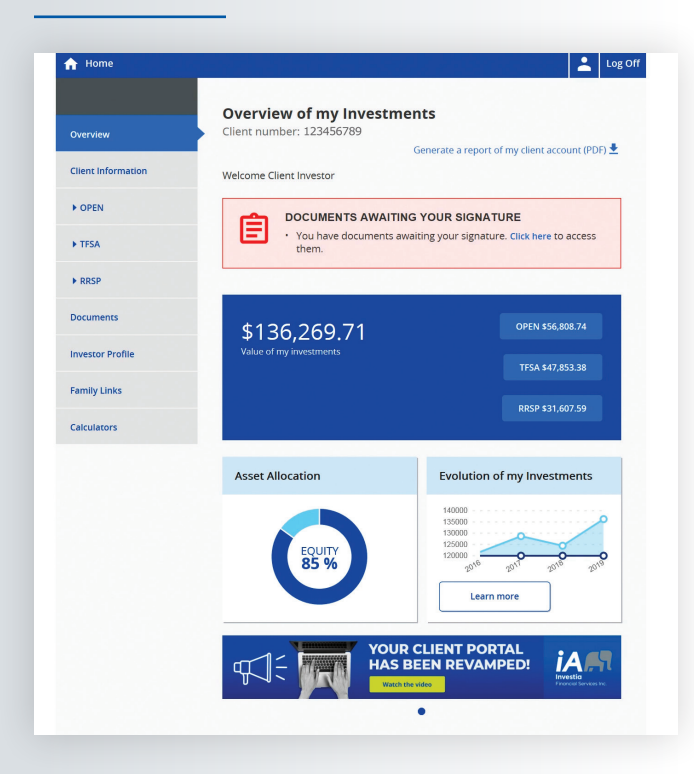

You now have access to your Client Portal and may take advantage of all its benefits.

# Client information

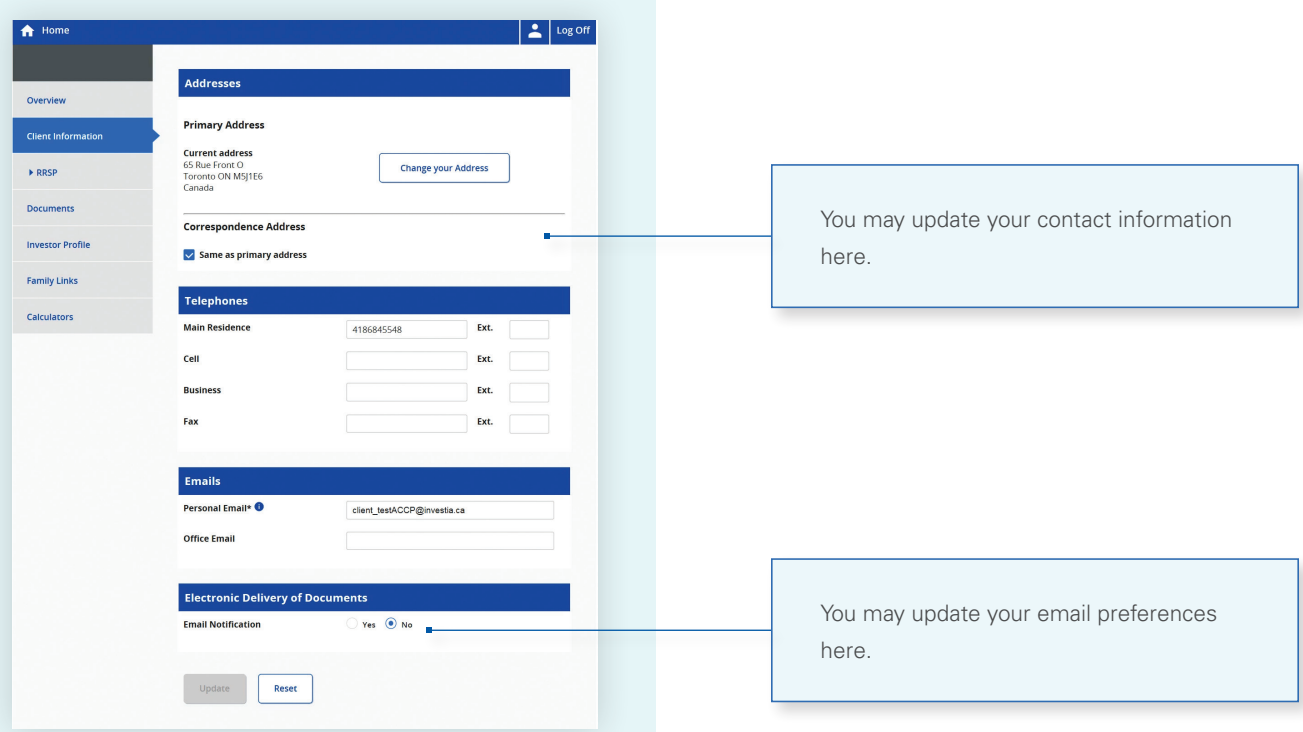

### Family links

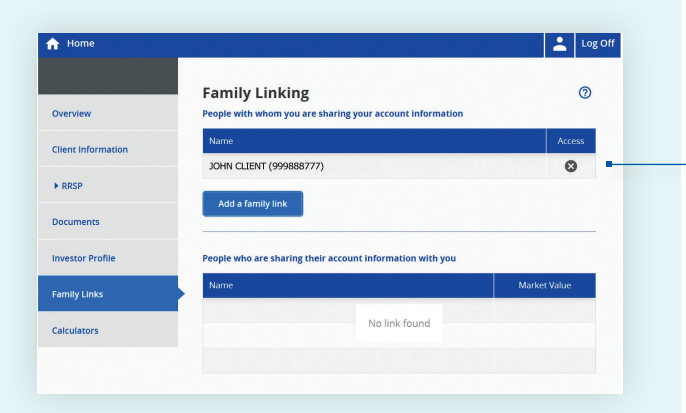

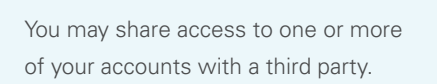

### NOTES:

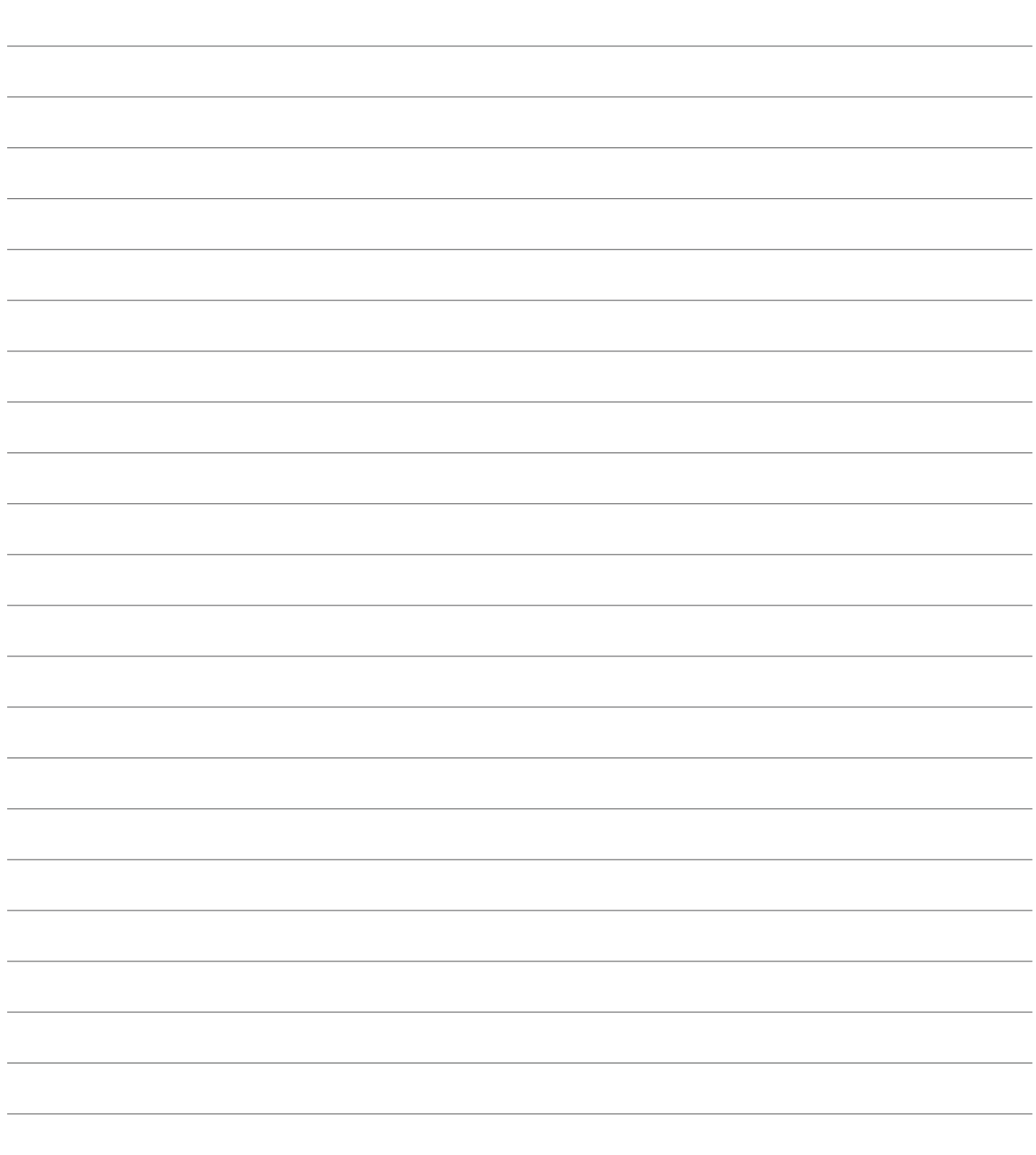

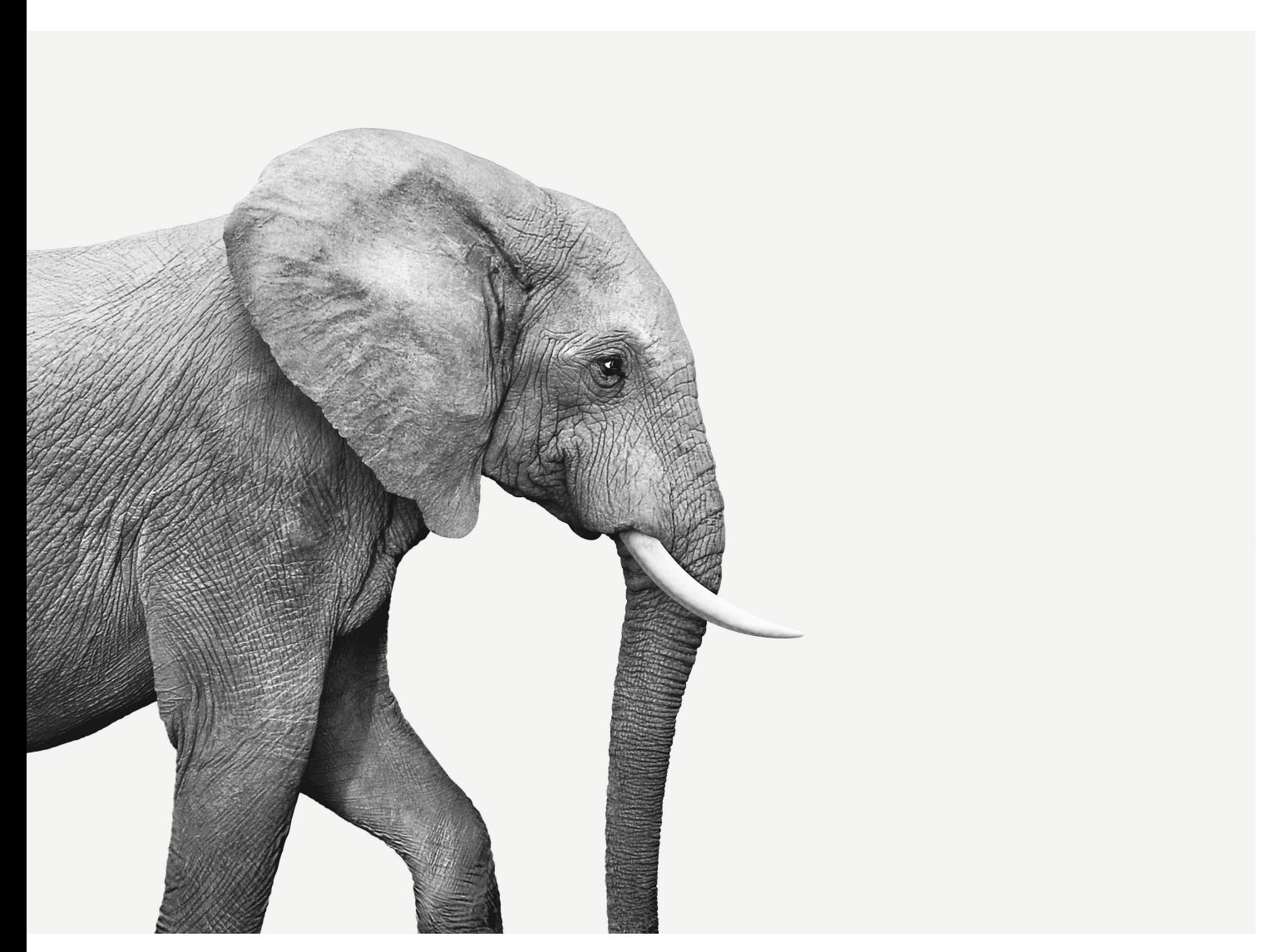

### INV (10-2019) INV (10-2019)

#### INVESTED IN YOU.

Investia Financial Services Inc. is a wholly-owned subsidiary of Industrial Alliance Insurance and Financial Services Inc., a life and health insurance company which operates under the trade name iA Financial Group.